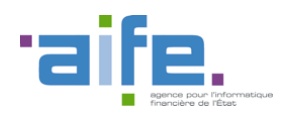

Documentation des livraisons Chorus Pro V2.8

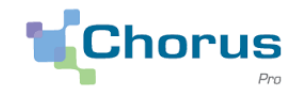

1

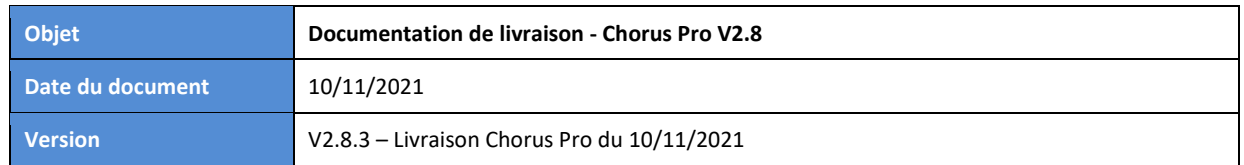

### Introduction

Le présent document a pour objectif de présenter les principales modifications apportées à la solution Chorus Pro dans le cadre de la version 2.8.

Cette version de Chorus Pro a fait l'objet de plusieurs livraisons :

- Version 2.8.1, livrée le 22/09/2021,
- Version 2.8.2, livrée le 21/10/2021
- Version 2.8.3, déployée le 10/11/2021.

Pour les modifications livrées le 10/11 (version 2.8.3), une couleur de police distincte est appliquée à la description des changements, ce qui permet ainsi de repérer plus aisément les modifications déployées lors de la dernière livraison. Pour celles livrées le 21/10/2021, la date est précisée.

Ce document est accessible directement depuis le portail Chorus Pro, en cliquant sur le lien « Notes de version » en bas de page.

Le numéro de version applicative est affiché en bas de la page d'accueil Chorus Pro.

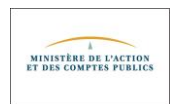

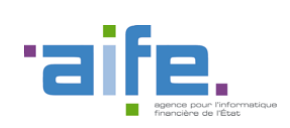

Documentation des livraisons Chorus Pro V2.8

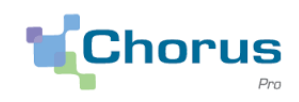

# Sommaire

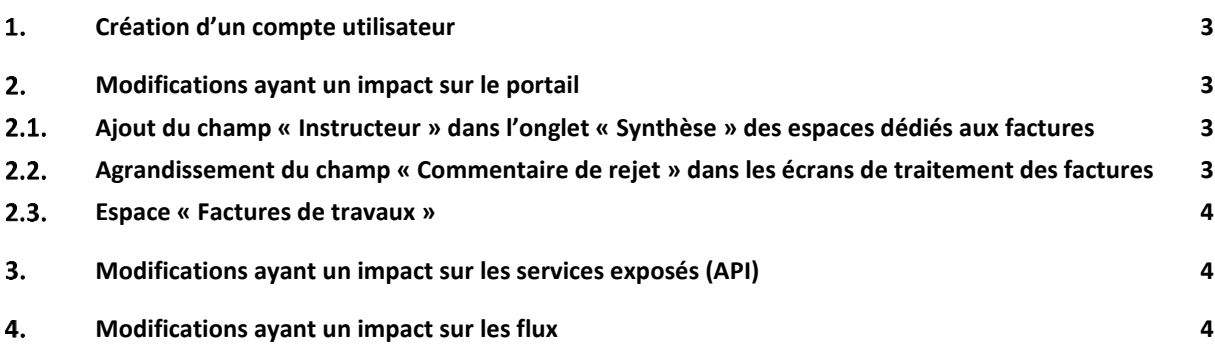

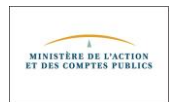

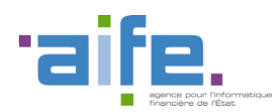

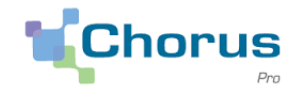

## <span id="page-2-0"></span>**Création d'un compte utilisateur**

 Lors de la création d'un compte utilisateur, deux mails d'activation (au lieu d'un seul) étaient fréquemment générés. Ce dysfonctionnement a été corrigé. (10/11/2021)

### <span id="page-2-2"></span><span id="page-2-1"></span>**Modifications ayant un impact sur le portail**

#### **Ajout du champ « Instructeur » dans l'onglet « Synthèse »**   $2.1.$ **des espaces dédiés aux factures**

- Cette évolution, livrée le 21/10/2021, consiste en l'ajout d'une colonne dénommée "Instructeur" dans le tableau des factures à traiter. Cet ajout concerne les espaces "Factures émises", "Factures de travaux", "Factures à valider" et "Factures reçues".
- Un utilisateur peut ainsi saisir un code compris entre 00 et 99 pour s'attribuer une facture. Ce nouveau dispositif permet de se répartir les factures à traiter au sein d'un service et de matérialiser le fait qu'une facture est en cours de traitement.
- Le code instructeur a été également rajouté aux critères de filtre.

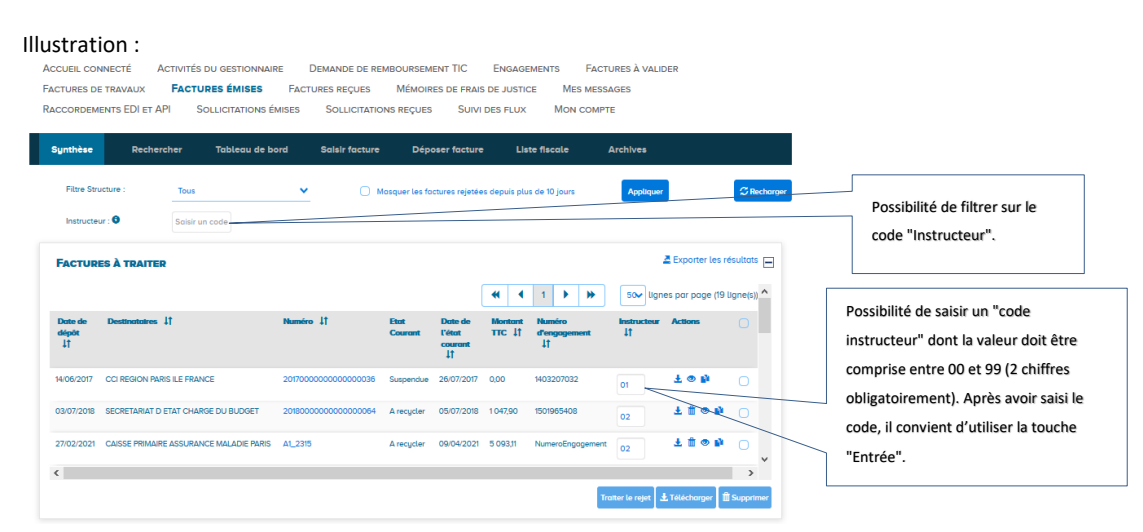

### <span id="page-2-3"></span>**Agrandissement du champ « Commentaire de rejet » dans**   $2.2.$ **les écrans de traitement des factures**

 Lors du rejet ou du refus d'une facture, le champ "Compléments d'information" qui permet de préciser la raison du rejet peut désormais comporter jusqu'à 300 caractères (contre 255 auparavant).

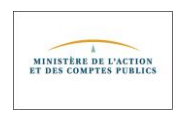

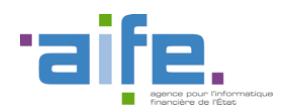

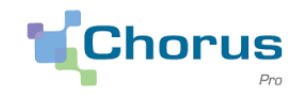

4

Cette nouveauté concerne les espaces "Factures reçues", "Factures de travaux" et "Factures à valider". (10/11/2021)

#### <span id="page-3-0"></span> $2.3.$ **Espace « Factures de travaux »**

 Lors d'un dépôt d'une facture de travaux, le "Montant à payer" est alimenté automatiquement et prend par défaut la valeur du montant TTC. Désormais, si ce montant est modifié par l'utilisateur et que la facture est enregistrée en mode brouillon, le montant à payer est correctement enregistré. Il n'est plus réinitialisé à la valeur par défaut.

### <span id="page-3-1"></span>**Modifications ayant un impact sur les services exposés (API)**

- Le service "RechercherServicesStructure" permet dorénavant de rechercher les services d'une structure inactive.
- Les services exposés de traitement des factures permettent maintenant de spécifier un commentaire de rejet/refus comportant jusqu'à 300 caractères, contre 255 auparavant. (10/11/2021)

Les services concernés sont les suivants :

- o TraiterFactureRecue (attribut "motif")
- o RefuserFactureTravaux (attribut "ComplementInformation")
- o TraiterFactureAValider (attribut "ComplementInfo")

### <span id="page-3-2"></span>**Modifications ayant un impact sur les flux**

- Pour les factures transmises au format E1 UBL structuré (FSO1100A) et comportant des prestations exonérées de TVA, le régime de TVA défini sur la facture était ignoré par Chorus Pro et la facture considérée comme étant en exonération totale. De ce fait, lorsque de telles factures étaient à l'état "A recycler", leur traitement n'était pas possible sur le portail.
- Pour les factures transmises au format E1 UBL structuré (FSO1100A) et comportant des prestations exonérées de TVA, le régime de TVA défini sur la facture était ignoré par Chorus Pro et la facture considérée comme étant en exonération totale. De ce fait, lorsque de telles factures étaient à l'état "A recycler", leur traitement n'était pas possible sur le portail.

La donnée "Type de TVA" sur le portail reflète désormais le régime de TVA défini par l'émetteur sur la facture et les factures en exonération partielle de TVA qui sont à l'état "A recycler" peuvent maintenant être traitées par les fournisseurs.

Pour rappel, le régime de TVA est renseigné dans la balise "Invoice/AccountingSupplierParty/Party/PartyTaxScheme/TaxScheme/TaxTypeCode". (21/10/2021)

 Lors d'un dépôt d'une facture de travaux sous forme de flux, que ce soit via le portail, en API ou en EDI, **il est désormais possible de préciser le code service de la maitrise d'œuvre (MOE)**. Cette nouveauté concerne exclusivement les **factures de cadre A4** (projet de décompte mensuel déposé par un fournisseur) **et A7** (projet de décompte final déposé par un fournisseur).

Les spécifications externes sont en cours de mise à jour.

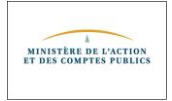

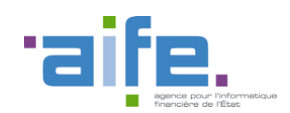

Documentation des livraisons Chorus Pro V2.8

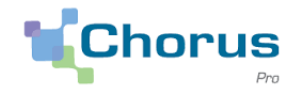

5

Le code service de la MOE pourra être transmis, suivant les formats, dans les balises XML suivantes :

- o Format UBL : Invoice/AccountingSupplierParty/Party/AgentParty/Contact/ID
- o Format CPP Mixte : CPPFactures/CPPFactureMixteUnitaire/Valideur/CodeServiceMOE
- o Format CII et Factur-X :
	- CrossIndustryInvoice/SupplyChainTradeTransaction/ApplicableHeaderTradeSettlement/InvoiceeTra deParty/DefinedTradeContact /DepartmentName

Lorsque la balise est renseignée, un contrôle est effectué pour s'assurer que le code service mentionné existe et qu'il est actif.

Dans le cas d'un flux structuré, la facture au format PDF générée par Chorus Pro fait état du code service MOE dans la rubrique "Valideur". (10/11/2021)

 Un fournisseur qui transmet habituellement ses factures à Chorus Pro sous forme de flux peut également retransmettre sous forme de flux une facture au statut "Suspendue" ou "A recycler" après l'avoir corrigée (SIRET/code service destinataire ou numéro d'engagement en cas de recyclage, pièces jointes complémentaires en cas de suspension).

Les pièces jointes à la facture renvoyée sont renommées par Chorus Pro selon sa propre logique et figurent dans le fichier pivot remis au client.

Un défaut dans le renommage des pièces jointes faisait que le fichier pivot pouvait contenir plusieurs pièces jointes portant le même nom. Ce défaut a été corrigé. (10/11/2021)

 Lorsqu'une facture transmise sous forme de flux au format structuré E1 XML comportait plus de 5000 lignes de facture, Chorus Pro ne parvenait pas à générer le "lisible" au format PDF. Une correction a été apportée : le lisible au format PDF est maintenant généré et transmis au client dans le fichier pivot, mais il ne contient pas les lignes de facture. (10/11/2021)

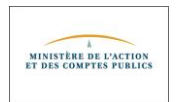